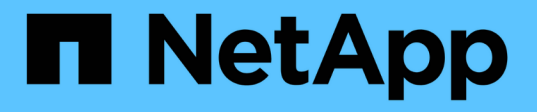

## **Linux** システムに **Unified Manager** をインストールします Active IQ Unified Manager 9.10

NetApp August 02, 2024

This PDF was generated from https://docs.netapp.com/ja-jp/active-iq-unified-manager-910/installlinux/concept\_what\_unified\_manager\_server\_does.html on August 02, 2024. Always check docs.netapp.com for the latest.

# 目次

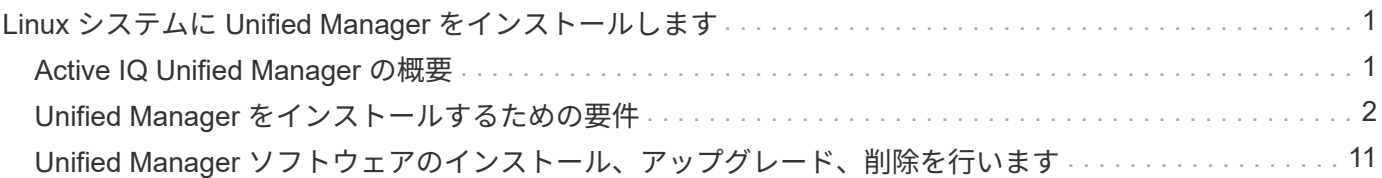

## <span id="page-2-0"></span>**Linux** システムに **Unified Manager** をインストール します

## <span id="page-2-1"></span>**Active IQ Unified Manager** の概要

Active IQ Unified Manager (旧 OnCommand Unified Manager) を使用すると、 ONTAP ストレージシステムの健常性とパフォーマンスを 1 つのインターフェイスから 監視および管理できます。Unified Manager は、 Linux サーバや Windows サーバに導入 できるほか、 VMware ホストに仮想アプライアンスとして導入することもできます。

インストールの完了後、管理対象のクラスタを追加すると、 Unified Manager のグラフィカルインターフェイ スに、監視対象ストレージシステムの容量、可用性、保護、パフォーマンスのステータスが表示されます。

• 関連情報 \*

["NetApp Interoperability Matrix Tool](https://mysupport.netapp.com/matrix) [で確認できます](https://mysupport.netapp.com/matrix)["](https://mysupport.netapp.com/matrix)

## **Unified Manager** サーバの機能

Unified Manager サーバインフラは、データ収集ユニット、データベース、アプリケーシ ョンサーバで構成され、検出、監視、ロールベースアクセス制御( RBAC )、監査、ロ ギングなどのインフラサービスを提供します。

Unified Manager は、クラスタの情報を収集してデータベースにデータを格納し、そのデータを分析してクラ スタに問題がないかどうかを確認します。

インストール手順の概要

以下は、 Unified Manager を使用する前に必要なインストール作業のワークフローで す。

ここでは、次のワークフローに示されている各項目について説明します。

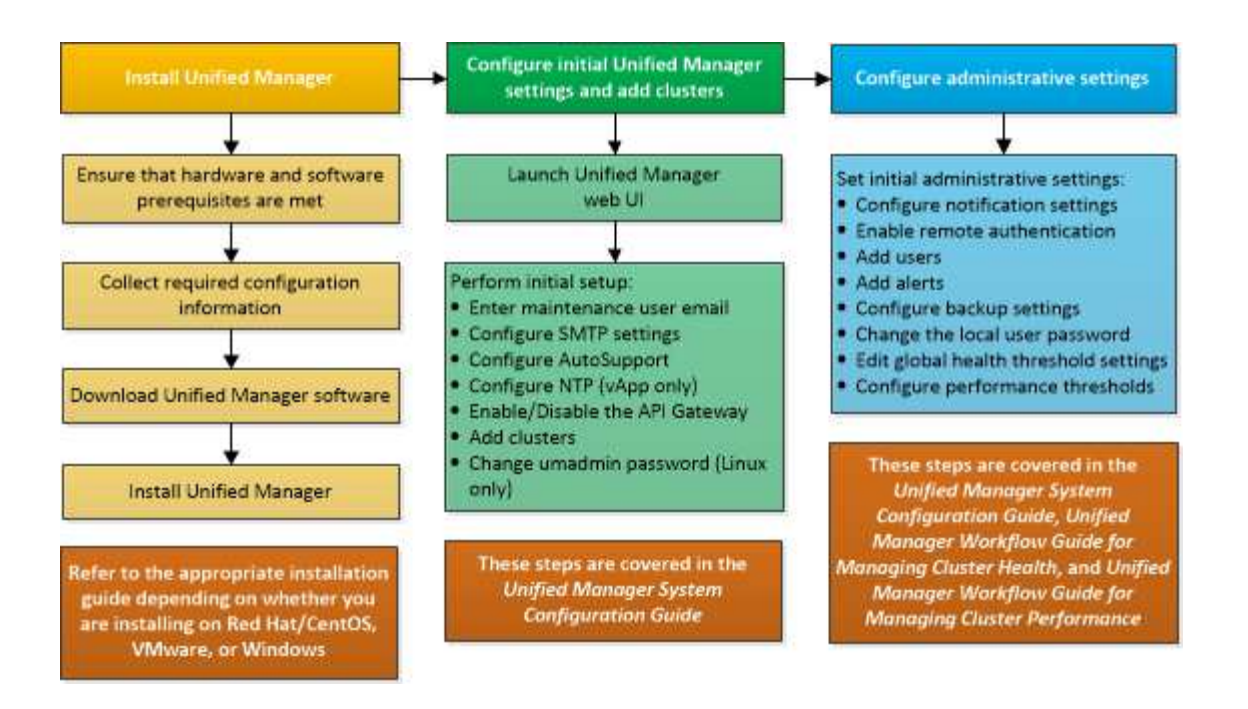

## <span id="page-3-0"></span>**Unified Manager** をインストールするための要件

インストールプロセスを開始する前に、 Unified Manager をインストールするサーバが ソフトウェア、ハードウェア、 CPU 、およびメモリの所定の要件を満たしていること を確認してください。

ネットアップは、 Unified Manager アプリケーションコードの変更をサポートしていません。Unified Manager サーバにセキュリティ対策を適用する必要がある場合は、 Unified Manager がインストールされて いるオペレーティングシステムに変更を加える必要があります。

Unified Manager サーバへのセキュリティ対策の適用の詳細については、ナレッジベースの記事を参照してく ださい。

["Data ONTAP for clustered Active IQ Unified Manager](https://kb.netapp.com/Advice_and_Troubleshooting/Data_Infrastructure_Management/Active_IQ_Unified_Manager/Supportability_for_Security_Measures_applied_to_Active_IQ_Unified_Manager_for_Clustered_Data_ONTAP) [に適用されるセキュリティ対策のサポート性](https://kb.netapp.com/Advice_and_Troubleshooting/Data_Infrastructure_Management/Active_IQ_Unified_Manager/Supportability_for_Security_Measures_applied_to_Active_IQ_Unified_Manager_for_Clustered_Data_ONTAP)["](https://kb.netapp.com/Advice_and_Troubleshooting/Data_Infrastructure_Management/Active_IQ_Unified_Manager/Supportability_for_Security_Measures_applied_to_Active_IQ_Unified_Manager_for_Clustered_Data_ONTAP)

• 関連情報 \*

["NetApp Interoperability Matrix Tool](https://mysupport.netapp.com/matrix) [で確認できます](https://mysupport.netapp.com/matrix)["](https://mysupport.netapp.com/matrix)

<span id="page-3-1"></span>仮想インフラおよびハードウェアシステムの要件

仮想インフラまたは物理システムに Unified Manager をインストールする場合、メモ リ、 CPU 、およびディスクスペースの最小要件を満たす必要があります。

次の表に、メモリ、 CPU 、およびディスクスペースの各リソースについて、推奨される値を示します。これ らは、 Unified Manager が許容されるパフォーマンスレベルを達成することが確認されている値です。

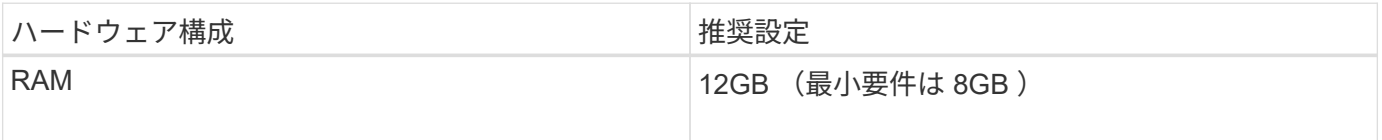

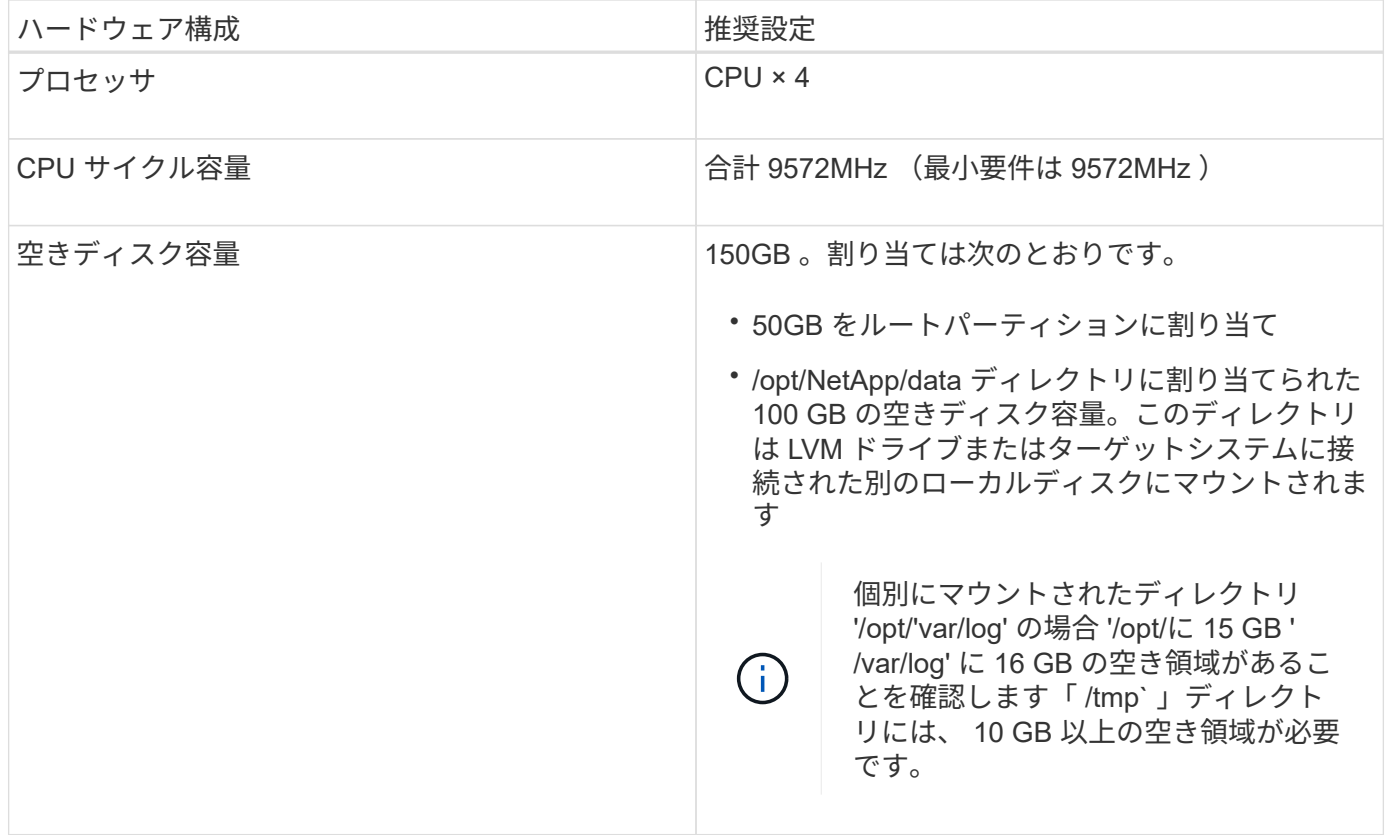

Unified Manager はメモリの少ないシステムにもインストールできますが、推奨される 12GB の RAM があれ ば最適なパフォーマンスが保証されるだけでなく、拡張時にクラスタやストレージオブジェクトの追加にも対 応できます。Unified Manager を導入する VM にはメモリの上限などを設定しないでください。また、ソフト ウェアがシステムで割り当てられているメモリを利用できなくなる機能(バルーニングなど)は有効にしない でください。

また、 1 つの Unified Manager インスタンスで監視できるノードの数には上限があり、この上限を超える場合 は 2 つ目の Unified Manager インスタンスをインストールする必要があります。詳細については、 \_ ベスト プラクティスガイド \_ を参照してください。

["](https://www.netapp.com/pdf.html?item=/media/13504-tr4621pdf.pdf)[テクニカルレポート](https://www.netapp.com/pdf.html?item=/media/13504-tr4621pdf.pdf) [4621](https://www.netapp.com/pdf.html?item=/media/13504-tr4621pdf.pdf) [:『](https://www.netapp.com/pdf.html?item=/media/13504-tr4621pdf.pdf) [Unified Manager Best Practices Guide](https://www.netapp.com/pdf.html?item=/media/13504-tr4621pdf.pdf) [』](https://www.netapp.com/pdf.html?item=/media/13504-tr4621pdf.pdf)["](https://www.netapp.com/pdf.html?item=/media/13504-tr4621pdf.pdf)

メモリページのスワッピングは、システムや管理アプリケーションのパフォーマンスに悪影響を及ぼしま す。CPU リソースがホスト全体で競合して使用できなくなると、パフォーマンスが低下する可能性がありま す。

#### 専用使用の要件

Unified Manager をインストールする物理システムまたは仮想システムは、他のアプリケーションとは共有せ ず、 Unified Manager 専用にする必要があります。他のアプリケーションにシステムリソースが消費されるこ とで、 Unified Manager のパフォーマンスが大幅に低下する可能性があります。

#### バックアップ用のスペース要件

Unified Manager のバックアップとリストア機能を使用する場合は、「 data 」ディレクトリまたはディスク に 150GB のスペースがあるように追加の容量を割り当ててください。バックアップはローカルにもリモート にも保存できますが、Unified Manager ホストシステムとは別の、 150GB 以上のスペースがあるリモートの 場所に保存することを推奨します。

ホスト接続の要件

Unified Manager をインストールする物理システムまたは仮想システムは、ホスト自体からホスト名への ping を実行できるように設定する必要があります。IPv6 構成の場合、 Unified Manager を正しくインストールす るには、「 ping6 」によってホスト名に到達することを確認する必要があります。

製品の Web UI には、ホスト名(またはホストの IP アドレス)を使用してアクセスできます。導入時に静的 IP アドレスを使用してネットワークを設定した場合は、指定したネットワークホストの名前を使用しま す。DHCP を使用してネットワークを設定した場合は、 DNS からホスト名を取得します。

完全修飾ドメイン名( FQDN )または IP アドレスの代わりに短縮名を使用した Unified Manager へのアクセ スをユーザに許可する場合は、短縮名が有効な FQDN に解決されるようにネットワークを設定する必要があ ります。

<span id="page-5-0"></span>**Linux** ソフトウェアとインストールの要件

Unified Manager をインストールする Linux システムには、特定のバージョンのオペレー ティングシステムとサポートソフトウェアが必要です。

オペレーティングシステムソフトウェア

Linux システムに、次のバージョンのオペレーティングシステムとサポートソフトウェアがインストールされ ている必要があります。

• x86\_64 アーキテクチャに基づく Red Hat Enterprise Linux または CentOS バージョン 7.x および 8.x 。CentOS ストリームはサポートされていません。

サポートされている Red Hat Enterprise Linux および CentOS のバージョンの最新のリストについては、 Interoperability Matrix を参照してください。

["mysupport.netapp.com/matrix"](http://mysupport.netapp.com/matrix)

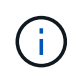

ネットアップは、 Microsoft System Center Configuration Manager ( SCCM )などのサードパ ーティツールを使用した Unified Manager のインストールをサポートしていません。

サードパーティ製ソフトウェア

Unified Manager は WildFly Web サーバに導入されます。WildFly 19.0.0 が Unified Manager にバンドルされ て構成されています。

次のサードパーティパッケージが必要ですが、 Unified Manager には含まれていません。これらのパッケージ は ' インストール中に 'yum' インストーラによって自動的にインストールされますただし ' 次のセクションで 説明するようにリポジトリを設定している必要があります

- MySQL Community Edition バージョン 8.0.27 ( MySQL リポジトリから入手)。
- OpenJDK バージョン 11.0.12 ( Red Hat Extra Enterprise Linux Server リポジトリから入手)
- Python 3.6.x
- p7zip バージョン 16.02 以降( Red Hat Extra Packages for Enterprise Linux リポジトリから入手)

サードパーティ製ソフトウェアをアップグレードする前に、 Unified Manager の実行中のイン スタンスをシャットダウンする必要があります。サードパーティ製ソフトウェアのインストー ルが完了したら、 Unified Manager を再起動できます。

ユーザ認証の要件

 $\bigcirc$ 

Linux システムへの Unified Manager のインストールは、 root ユーザに加え、「 sudo 」コマンドを使用すれ ば root 以外のユーザも実行できます。

インストールの要件

Red Hat Enterprise Linux または CentOS とその関連リポジトリをシステムにインストールする際のベストプ ラクティスは次のとおりです。別の方法でインストールまたは設定されたシステム、またはオフプレミス(ク ラウド)に導入されたシステムでは、追加の手順が必要になる場合があります。また、 Unified Manager が適 切に実行されない可能性があります。

- Red Hat のベストプラクティスに従って Red Hat Enterprise Linux または CentOS をインストールし、次 のデフォルトのオプションを選択する必要があります。デフォルトのオプションでは、「 GUI を使用する サーバ」ベース環境を選択します。
- Red Hat Enterprise Linux または CentOS への Unified Manager のインストール中にインストールプログ ラムが必要なすべてのソフトウェアにアクセスしてインストールできるように、システムには該当するリ ポジトリへのアクセスが必要です。
- yum` インストーラが Red Hat Enterprise Linux リポジトリで依存するソフトウェアを見つけるためには、 Red Hat Enterprise Linux のインストール中またはインストール後に有効な Red Hat サブスクリプション を使用してシステムを登録しておく必要があります。

Red Hat Subscription Manager については、 Red Hat のドキュメントを参照してください。

• 必要なサードパーティユーティリティがシステムに正しくインストールされるように、 Extra Packages for Enterprise Linux ( EPEL )リポジトリを有効にする必要があります。

システムで EPEL リポジトリが設定されていない場合は、リポジトリを手動でダウンロードして設定する 必要があります。

["EPEL](#page-13-0) [リポジトリを手](#page-13-0)[動](#page-13-0)[で設定します](#page-13-0)["](#page-13-0)

• 正しいバージョンの MySQL がインストールされていない場合は、システムに MySQL ソフトウェアが正 しくインストールされるように MySQL リポジトリを有効にする必要があります。

システムで MySQL リポジトリが設定されていない場合は、リポジトリを手動でダウンロードして設定す る必要があります。

["MySQL](#page-13-1) [リポジトリを手](#page-13-1)[動](#page-13-1)[で設定する](#page-13-1)["](#page-13-1)

システムがインターネットにアクセスできず、インターネットに接続されたシステムからリポジトリがミラー リングされていない場合は、インストール手順に従ってシステムに必要な外部ソフトウェアを確認してくださ い。必要なソフトウェアを特定したら、インターネットに接続されたシステムにそのソフトウェアをダウンロ ードし、「 .rpm 」ファイルを Unified Manager をインストールするシステムにコピーします。アーティファ クトとパッケージをダウンロードするには 'yum install コマンドを使用する必要があります2 つのシステムで 同じバージョンのオペレーティングシステムを実行していること、および該当する Red Hat Enterprise Linux バージョンまたは CentOS バージョンのサブスクリプションライセンスがあることを確認してください。

必要なサードパーティ製ソフトウェアは、ここに記載されたリポジトリ以外からはインストー ルしないでください。Red Hat リポジトリからインストールされるソフトウェアは、 Red Hat Enterprise Linux 用に特別に設計されたものであり、 Red Hat のベストプラクティス(ディレ クトリのレイアウトや権限など)に準拠しています。他の場所から入手したソフトウェアは必 ずしもこれらのガイドラインに従っていないため、原因 Unified Manager のインストールに失 敗したり、将来のアップグレードで原因の問題が発生したりする可能性があります。

#### ポート **443** の要件

 $(i)$ 

Red Hat Enterprise Linux および CentOS の汎用イメージは、ポート 443 への外部アクセスをブロックする場 合があります。そのため、 Unified Manager のインストール後に管理者 Web UI に接続できなくなることがあ ります。次のコマンドを実行すると、汎用の Red Hat Enterprise Linux または CentOS システムのすべての外 部ユーザとアプリケーションがポート 443 にアクセスできるようになります。

#firewall-cmd --zone=public—add-port =443/tcp—permanent; firewall-cmd --reload

Red Hat Enterprise Linux および CentOS は、「 GUI を使用するサーバ」ベース環境でインストールする必要 があります。このベース環境は、 Unified Manager のインストール手順で使用されるコマンドを提供します。 他のベース環境では、インストールを検証または完了するために追加のコマンドのインストールが必要になる 場合があります。システムで「 firewall-cmd 」を使用できない場合は、次のコマンドを実行してこれをインス トールする必要があります。

#sudo yum install firewalld`

コマンドを実行する前に IT 部門に問い合わせて、セキュリティポリシーで別の手順が必要かどうかを確認し てください。

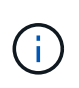

CentOS および Red Hat システムでは Transparent Huge Pages ( THP )を無効にします。有 効にすると、特定のプロセスがメモリを大量に消費して終了した場合に原因 Unified Manager をシャットダウンできる場合があります。

サポートされているブラウザ

Unified Manager Web UI にアクセスするには、サポートされているブラウザを使用しま す。

サポートされているブラウザとバージョンは Interoperability Matrix で確認できます。

["mysupport.netapp.com/matrix"](http://mysupport.netapp.com/matrix)

すべてのブラウザで、ポップアップブロックを無効にすることでソフトウェアの機能が正しく表示されます。

アイデンティティプロバイダ( IdP )でユーザを認証できるように Unified Manager で SAML 認証を設定す る場合は、 IdP でサポートされるブラウザのリストも確認してください。

プロトコルとポートの要件

このポートとプロトコルを使用して、 Unified Manager サーバは管理対象のストレージ システム、サーバ、その他のコンポーネントと通信します。

### **Unified Manager** サーバへの接続

通常の環境では、 Unified Manager Web UI への接続に常にデフォルトのポートが使用されるため、ポート番 ール・ホルミルー、 Dimest manager 1.00 Or (の女形に出てアクカルトのポートが使用しているため、ホート<br>号を指定する必要はありません。たとえば、 Unified Manager は常にデフォルトのポートで実行されるた め、「 + <https://<host>:443+`> 」ではなく「 +<https://<host>+`> 」と入力できます。

Unified Manager サーバでは、次のインターフェイスにアクセスする際に特定のプロトコルを使用します。

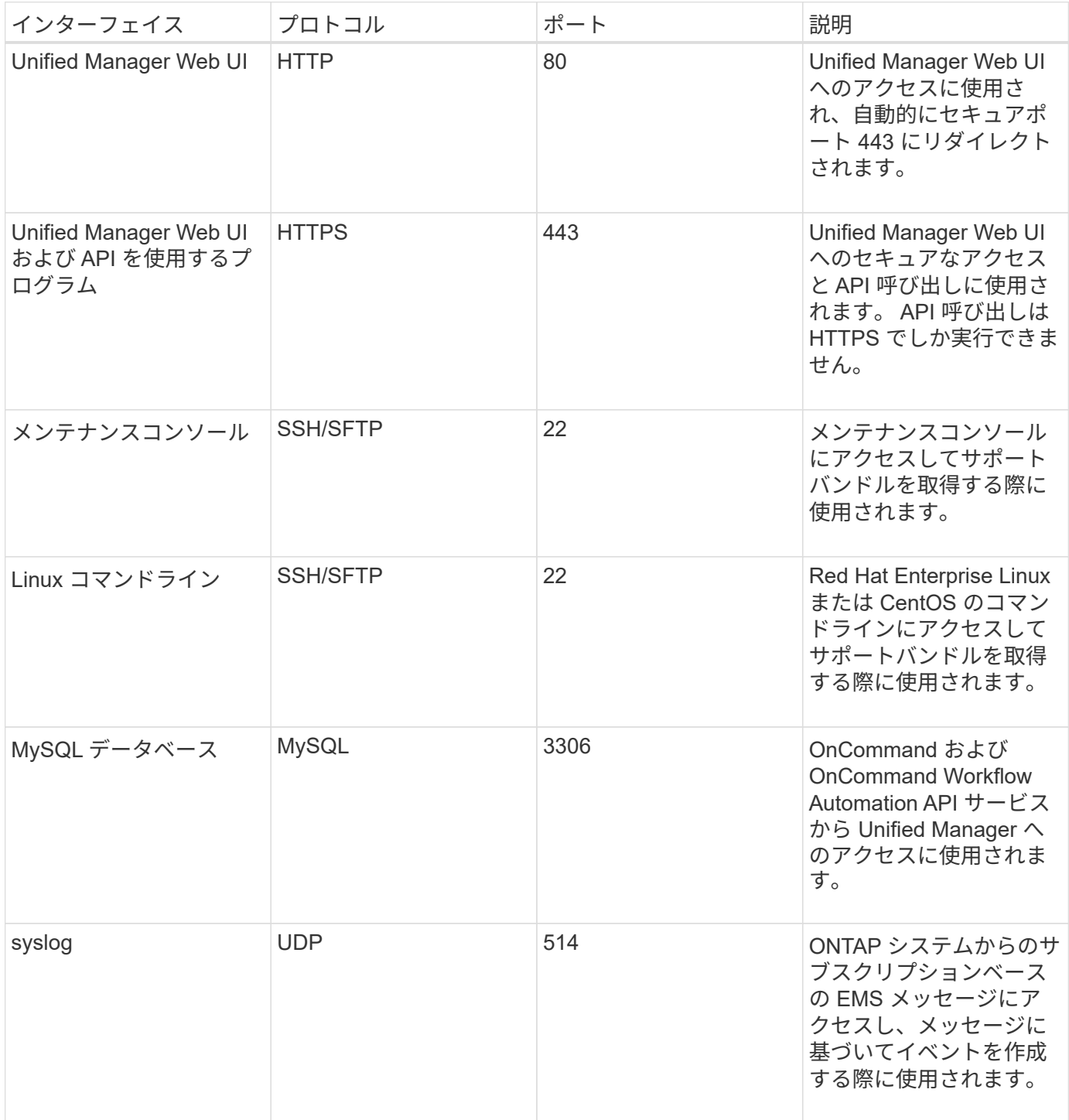

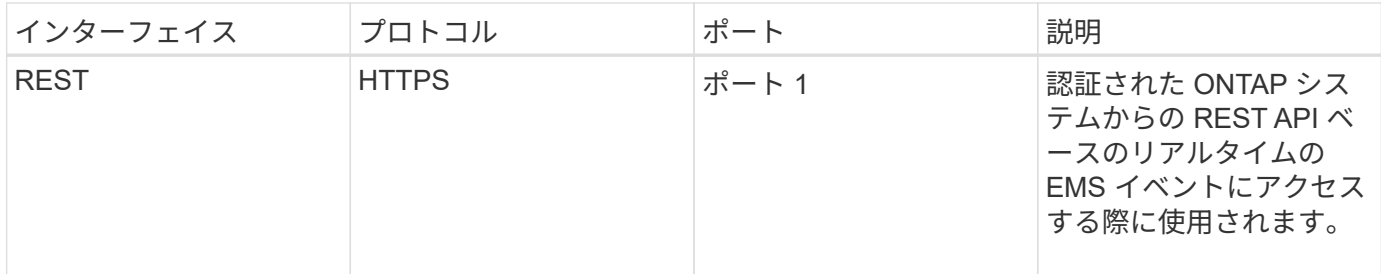

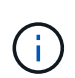

HTTP 通信と HTTPS 通信に使用されるポート(ポート 80 と 443 )は、 Unified Manager メン テナンスコンソールを使用して変更できます。詳細については、を参照してください ["Active](https://docs.netapp.com/ja-jp/active-iq-unified-manager-910/config/concept_configure_unified_manager.html) [IQ Unified Manager](https://docs.netapp.com/ja-jp/active-iq-unified-manager-910/config/concept_configure_unified_manager.html) [を設定しています](https://docs.netapp.com/ja-jp/active-iq-unified-manager-910/config/concept_configure_unified_manager.html)["](https://docs.netapp.com/ja-jp/active-iq-unified-manager-910/config/concept_configure_unified_manager.html)。

### **Unified Manager** サーバからの接続

ファイアウォールの設定で、 Unified Manager サーバと管理対象のストレージシステム、サーバ、その他のコ ンポーネントの間の通信に使用するポートを開くように設定する必要があります。ポートが開いていない場 合、通信は失敗します。

環境に応じて、 Unified Manager サーバから特定の接続先への接続に使用するポートとプロトコルを変更する こともできます。

Unified Manager サーバは、次のプロトコルとポートを使用して、管理対象のストレージシステム、サーバ、 その他のコンポーネントに接続します。

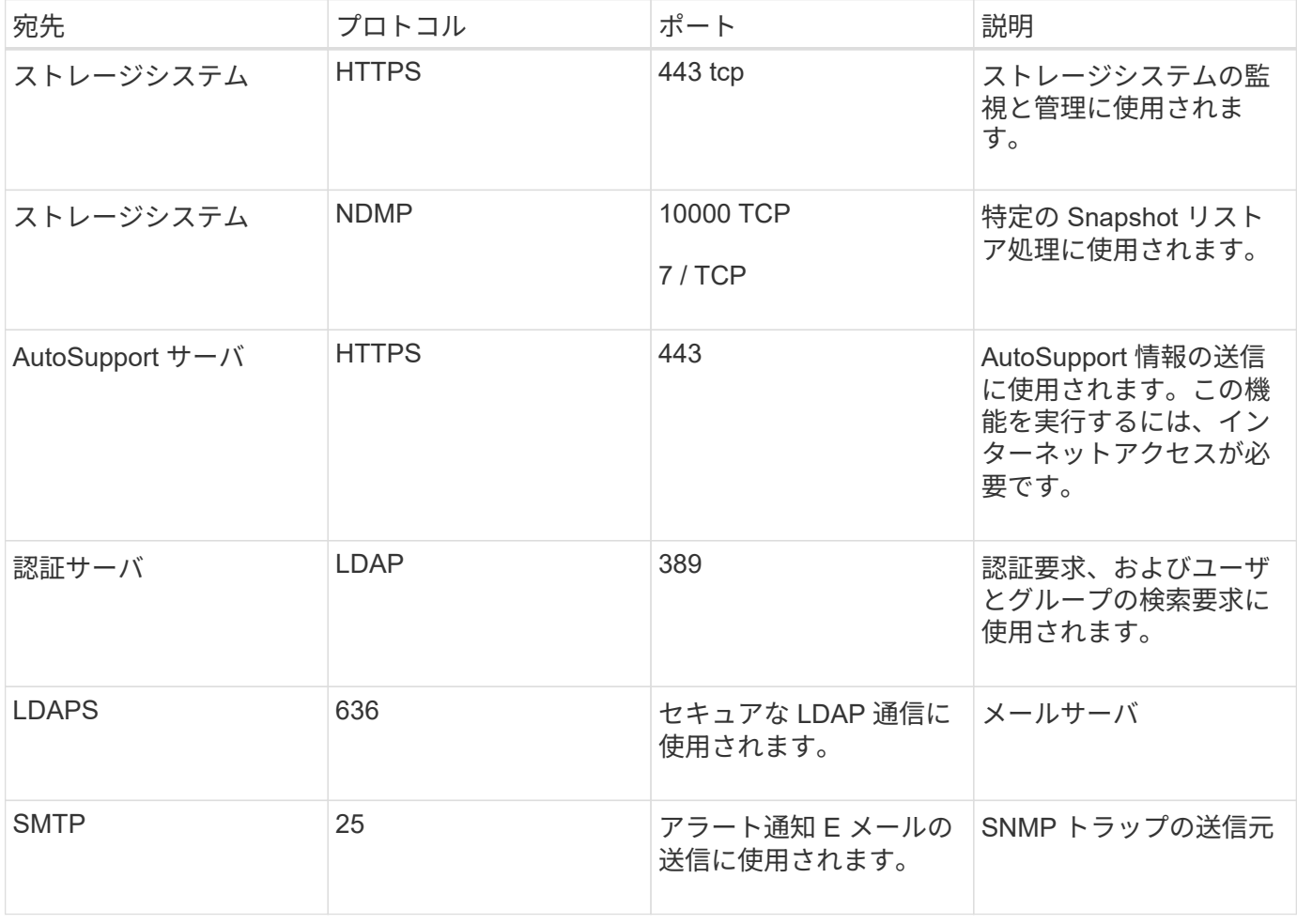

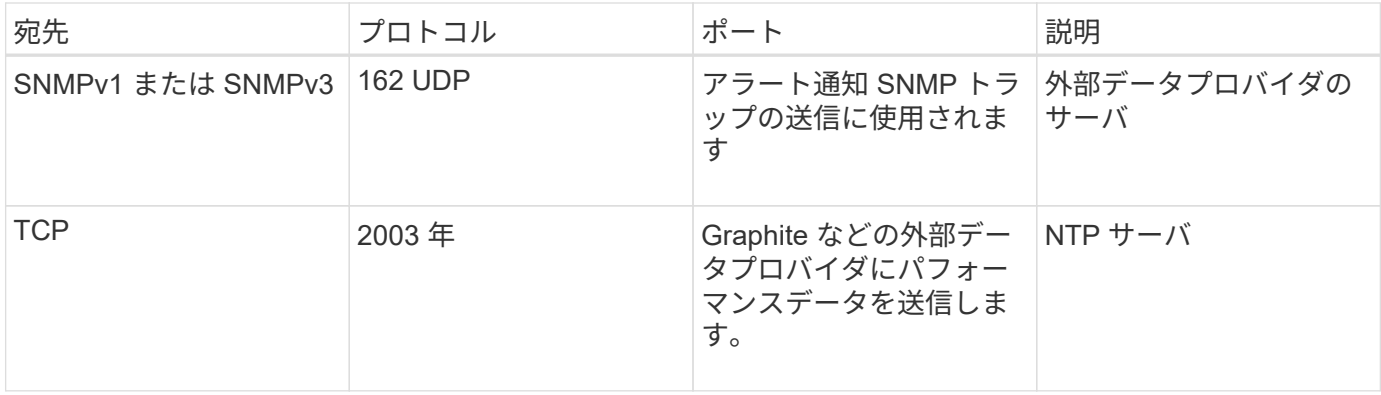

## ワークシートへの記入

Unified Manager をインストールして設定する前に、環境に関する特定の情報を確認して おく必要があります。この情報はワークシートに記録できます。

### **Unified Manager** のインストール情報

Unified Manager をインストールする際に必要な情報を記入します。

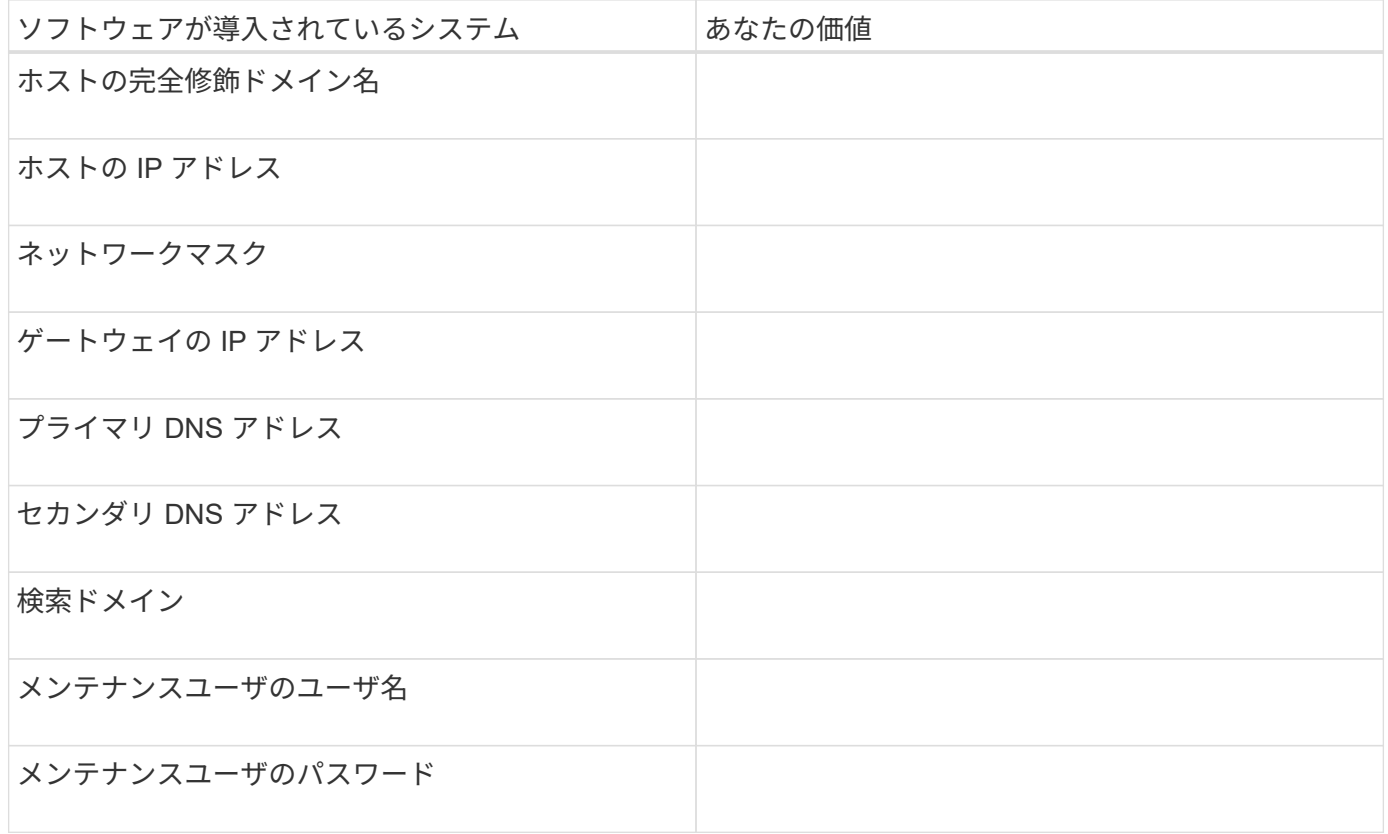

### **Unified Manager** の設定情報

インストール後に Unified Manager を設定するための情報を記入します。設定によっては省略可能な値もあり ます。

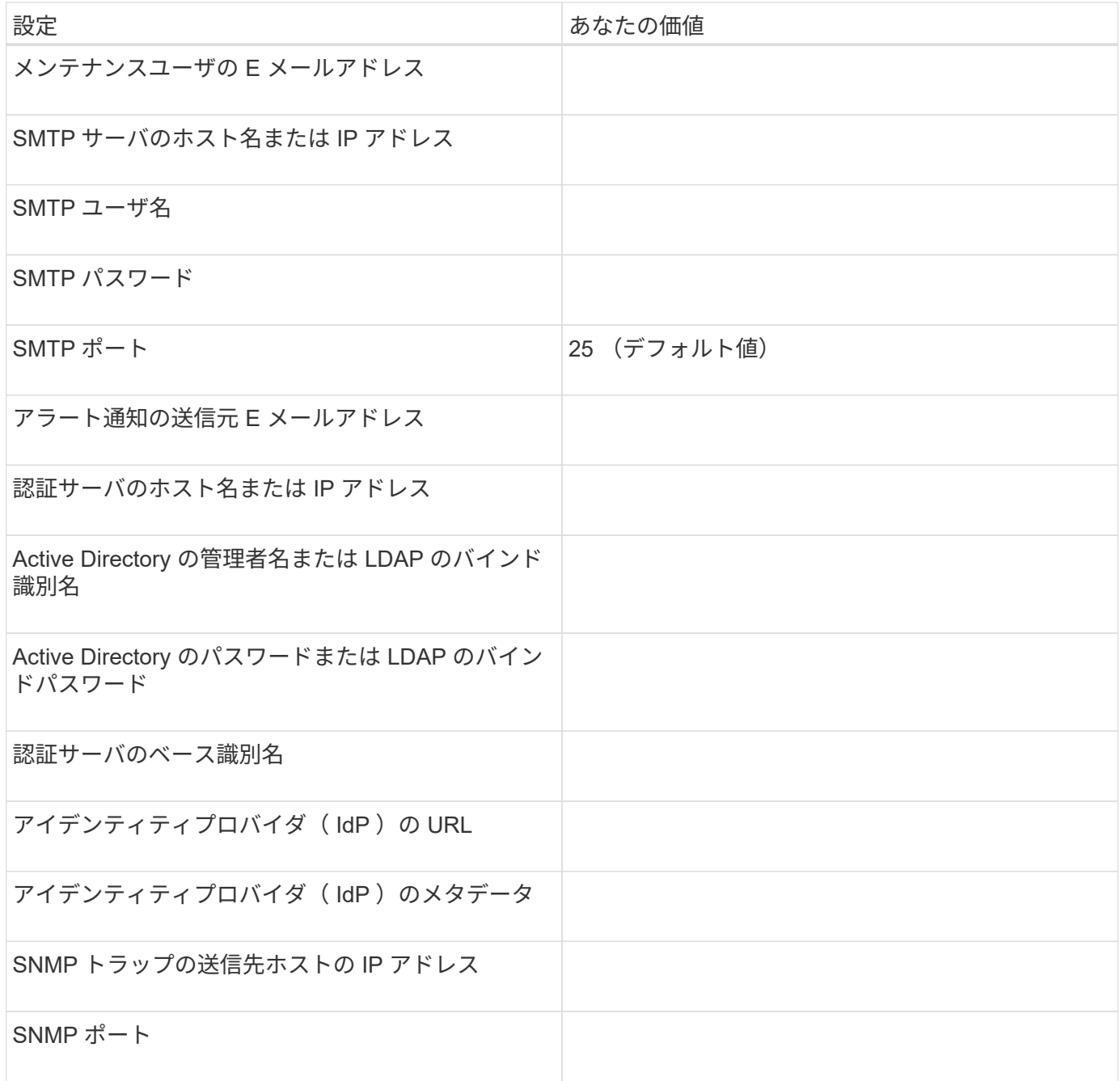

## クラスタ情報

## Unified Manager を使用して管理するストレージシステムの情報を記入します。

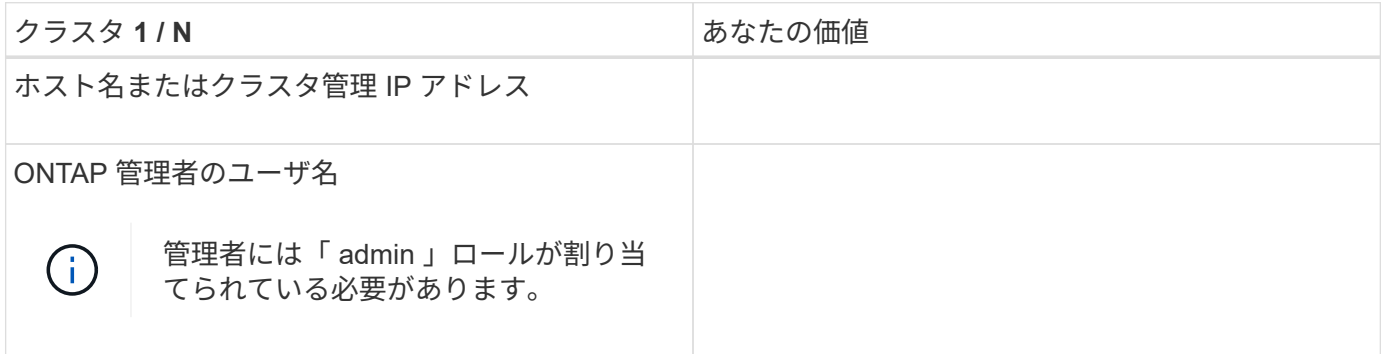

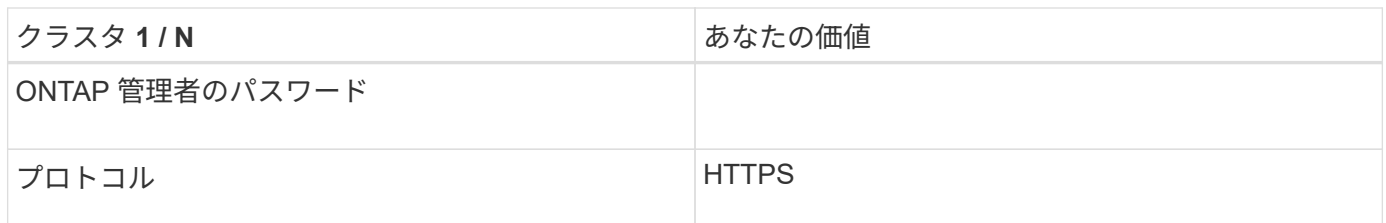

## <span id="page-12-0"></span>**Unified Manager** ソフトウェアのインストール、アップグレー ド、削除を行います

Linux システムで、 Unified Manager ソフトウェアのインストール、新しいバージョンへ のアップグレード、または Unified Manager の削除を実行できます。

Unified Manager は、 Red Hat Enterprise Linux サーバまたは CentOS サーバにインストールできま す。Unified Manager をインストールする Linux サーバは、物理マシンでも仮想マシンでもかまいません。仮 想マシンの場合は、 VMware ESXi 、 Microsoft Hyper-V 、または Citrix XenServer で実行されているマシンを 使用できます。

インストールプロセスの概要

以下は、 Unified Manager を使用する前に必要なインストール作業のワークフローで す。

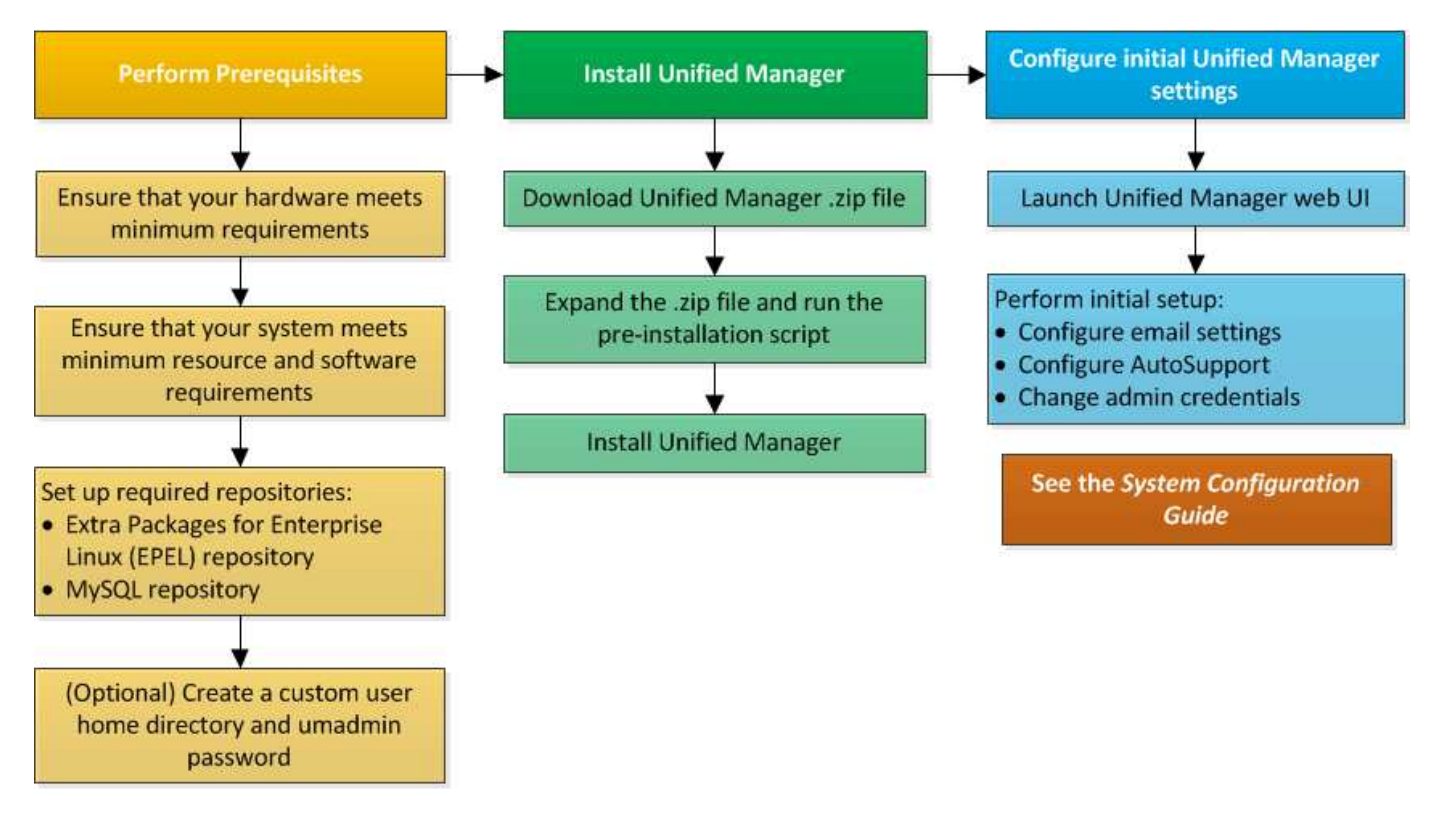

必要なソフトウェアリポジトリをセットアップする

インストールプログラムが必要なすべてのソフトウェアをインストールできるように、 特定のリポジトリへのアクセスが必要になります。

<span id="page-13-0"></span>Unified Manager をインストールするシステムが Extra Packages for Enterprise Linux ( EPEL)リポジトリにアクセスできない場合、インストールが成功するためにはリポジ トリを手動でダウンロードして設定する必要があります。

EPEL リポジトリは、システムにインストールする必要があるサードパーティユーティリティへのアクセスを 提供します。Unified Manager を Red Hat と CentOS のどちらのシステムにインストールする場合も EPEL リ ポジトリを使用します。

手順

1. インストールに対応する EPEL リポジトリをダウンロードします。Red Hat Enterprise Linux 7 の場合 は、次のサイトからダウンロードしてください。

「 + wget 」と入力します <https://dl.fedoraproject.org/pub/epel/epel-release-latest-7.noarch.rpm+`>

バージョン 8 については、次のサイトからダウンロードしてください。

「 + wget 」と入力します <https://dl.fedoraproject.org/pub/epel/epel-release-latest-8.noarch.rpm+`>

2. EPEL リポジトリを設定します。

yum`install epel-reley-latest-<version>.noarch.rpm`

Red Hat Enterprise Linux 8 システムの場合 '*javapackages-filesystem -<version>.mmodule.rpm*' などのモジュ ール型 RPM パッケージを含む内部リポジトリがある場合は ' モジュール型パッケージのメタデータも同じリ ポジトリで使用できることを確認してください

<span id="page-13-1"></span>**MySQL** リポジトリを手動で設定する

Unified Manager をインストールするシステムが MySQL Community Edition リポジトリ にアクセスできない場合、インストールが成功するためにはリポジトリを手動でダウン ロードして設定する必要があります。

MySQL リポジトリリポジトリリポジトリは、システムにインストールする必要がある MySQL ソフトウェア へのアクセスを提供します。

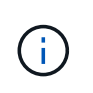

このタスクは、システムがインターネットに接続されていないと失敗することがありま す。Unified Manager をインストールするシステムがインターネットにアクセスできない場合 は、 MySQL のドキュメントを参照してください。

手順

1. インストールに対応する MySQL リポジトリをダウンロードします。Red Hat Enterprise Linux 7 の場合 は、次のサイトからダウンロードしてください。

「 + wget 」と入力します [http://repo.mysql.com/yum/mysql-8.0-community/el/7/x86\\_64/mysql80](http://repo.mysql.com/yum/mysql-8.0-community/el/7/x86_64/mysql80-community-release-el7-3.noarch.rpm+`) [community-release-el7-3.noarch.rpm+`](http://repo.mysql.com/yum/mysql-8.0-community/el/7/x86_64/mysql80-community-release-el7-3.noarch.rpm+`)

バージョン 8 については、次のサイトからダウンロードしてください。

「 + wget 」と入力します [http://repo.mysql.com/yum/mysql-8.0-community/el/8/x86\\_64/mysql80](http://repo.mysql.com/yum/mysql-8.0-community/el/8/x86_64/mysql80-community-release-el8-1.noarch.rpm+`) [community-release-el8-1.noarch.rpm+`](http://repo.mysql.com/yum/mysql-8.0-community/el/8/x86_64/mysql80-community-release-el8-1.noarch.rpm+`)

2. MySQL リポジトリを設定します。

yum install mysqld80 -community-reley-<version>.noarch.rpm

Red Hat Enterprise Linux 8 システムの場合、 AppStream リポジトリから提供される Java -11 openjdk 、 p7zip 、およびその他のソフトウェアパッケージを含む内部リポジトリがある場合、 AppStream リポジトリ を無効にして MySQL Community Server をインストールする必要があります。次のコマンドを実行します。

# sudo yum --disablerepo=rhel-8-for-x86 64-appstream-rpms install mysqlcommunity-server

### **SELinux** で **NFS** 共有と **CIFS** 共有に接続する必要がある

SELinux を有効にしている場合 '/opt/netapp または /opt/netapp/data を NAS または SAN デバイスにマウントする場合は ' いくつかの考慮事項に注意する必要があります

SELinux を有効にしている環境で、ルートファイルシステム以外の場所から「 /opt/netapp 」または「 /opt/netapp/data 」をマウントする場合、マウントされたディレクトリに正しいコンテキストを設定する必要 があります。ご使用の環境で該当するシナリオについて、次の手順を実行して正しい SELinux コンテキスト を設定および確認してください。

の場合の**SELinux**コンテキストの設定 /opt/netapp/data がマウントされている

システムに「 /opt/NetApp/data 」をマウントし、 SELinux が「 forcing 」に設定されている場合は、「 /opt/NetApp/data 」の SELinux コンテキストタイプが「 `m ysqld\_db\_t' 」に設定されていることを確認しま す。これは、データベースファイルの場所に対応するデフォルトのコンテキスト要素です。

1. 次のコマンドを実行してコンテキストを確認します。

ls -DZ /opt/NetApp/data

出力例を次に示します。

drwxr-xr-x. mysql root unconfined u:object r:default t:s0 /opt/netapp/data

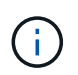

この出力では、コンテキストは「 default t'」です。このコンテキストを「 mysqld db t' 」に変更してください。

2. /opt/NetApp/data のマウント方法に基づいてコンテキストを設定するには、次の手順を実行します。 a. 次のコマンドを実行して、コンテキストを「 mysqld\_db\_t 」に設定します。

```
semanage fcontext -a -t mysqld db t "/opt/netapp/data"
restorecon -R -v /opt/netapp/data
```
1. /etc/fstab に /opt/NetApp/data を設定している場合は '/etc/fstab ファイルを編集する必要がありま す/opt/NetApp/data/' マウント・オプションの場合は 'MySQL ラベルを次のように追加します

context=system\_u:object\_r:mysqld\_db\_t:s0

- 2. コンテキストを有効にするために '/opt/NetApp/data/ をアンマウントして再マウントします
- 3. NFS を直接マウントしている場合は、次のコマンドを実行してコンテキストを「 m ysqld\_db\_t 」に設定 します。

```
m ount <nfsshare>:/ <mountpoint>/opt/NetApp/data-o
context=system_u:object_r:mysqld_db_t:s0.コンテキストが正しく設定されているかどうかを確
認します。
```
ls -DZ /opt/NetApp/data/`

出力例を次に示します。

```
drwxr-xr-x. mysql root unconfined_u:object_r:mysqld_db_t:s0
/opt/netapp/data/
```
の場合の**SELinux**コンテキストの設定 /opt/netapp がマウントされています /opt/netapp/data/ は別途 マウントすることもできます

このシナリオでは、最初に前のセクションで説明したように、「 /opt/NetApp/data/ 」のコンテキストを設定 する必要があります。「 /opt/NetApp/data/ 」のコンテキストを正しく設定したら、親ディレクトリ「 /opt/netapp 」に SELinux コンテキストが「 file-t 」に設定されていないことを確認します。

#### 手順

1. 次のコマンドを実行してコンテキストを確認します。

ls -DZ /opt/netapp

出力例を次に示します。

drwxr-xr-x. mysql root unconfined\_u:object\_r:file\_t:s0 /opt/netapp

この出力では ' コンテキストは 'file\_t' に変更する必要があります次のコマンドは ' コンテキストを 'usr\_t' に設定しますセキュリティ要件に基づいて 'file t' 以外の任意の値にコンテキストを設定できます

2. /opt/netapp のマウント方法に基づいて、コンテキストを設定するには、次の手順を実行します。

a. 次のコマンドを実行してコンテキストを設定します。

```
semanage fcontext -a -t usr t "/opt/netapp"
restorecon -v /opt/netapp
```
1. /etc/fstab に /opt/netapp を設定している場合は '/etc/fstab ファイルを編集する必要があります/opt/netapp マウント・オプションの場合は 'mysql ラベルを次のように追加します

context=system\_u:object\_r:usr\_t:s0

- 2. コンテキストを有効にするために '/opt/netapp をアンマウントしてから再度マウントします
- 3. NFS を直接マウントした場合は、次のコマンドを実行してコンテキストを設定します。

m ount <nfsshare>:/ <mountpoint>/opt/NetApp-o context=system u:object r:usr t:s0

a. コンテキストが正しく設定されているかどうかを確認します。

ls -DZ /opt/netapp

出力例を示します

drwxr-xr-x. mysql root unconfined\_u:object\_r:usr\_t:s0 /opt/netapp

の場合の**SELinux**コンテキストの設定 /opt/netapp がマウントされています /opt/netapp/data/ は別途 マウントされません

システムに「 /opt/netapp 」をマウントして、 SELinux が「 Enforcing 」に設定されている場合は、「 /opt/netapp 」の SELinux コンテキストタイプが「 m ysqld\_db\_t' 」に設定されていることを確認します。こ れは、データベースファイルの場所に対応するデフォルトのコンテキスト要素です。

#### 手順

1. 次のコマンドを実行してコンテキストを確認します。

ls -DZ /opt/netapp

出力例を次に示します。

drwxr-xr-x. mysql root unconfined\_u:object\_r:default\_t:s0 /opt/netapp

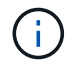

この出力では、コンテキストは「 default\_t' 」です。このコンテキストを「 mysqld\_db\_t' 」に 変更してください。

1. /opt/netapp のマウント方法に基づいてコンテキストを設定するには、次の手順を実行します。

a. 次のコマンドを実行して、コンテキストを「 mysqld db t 」に設定します。

```
semanage fcontext -a -t mysqld db t "/opt/netapp"
restorecon -R -v /opt/netapp
```
1. /etc/fstab に /opt/netapp を設定している場合は '/etc/fstab ファイルを編集します/opt/NetApp/マウント ・ オプションの場合は 'MySQL ラベルを次のように追加します

context=system\_u:object\_r:mysqld\_db\_t:s0

- 1. コンテキストを有効にするために '/opt/NetApp/' をアンマウントしてから再度マウントします
- 2. NFS を直接マウントしている場合は、次のコマンドを実行してコンテキストを「 m ysqld\_db\_t 」に設定 します。

```
mount <nfsshare>:/<mountpoint> /opt/netapp -o
context=system_u:object_r:mysqld_db_t:s0
```
1. コンテキストが正しく設定されているかどうかを確認します。

ls -DZ /opt/NetApp/`

出力例を次に示します。

drwxr-xr-x. mysql root unconfined\_u:object\_r:mysqld\_db\_t:s0 /opt/netapp/

<span id="page-17-0"></span>**Linux** システムへの **Unified Manager** のインストール

Unified Manager をダウンロードしてインストールする一連の手順は、インストールシナ リオによって異なります。

カスタムユーザのホームディレクトリと **umadmin** のパスワードを作成しています

Unified Manager をインストールする前に、カスタムのホームディレクトリを作成し、 umadmin ユーザのパスワードを独自に定義できます。このタスクはオプションですが、 サイトによっては Unified Manager のデフォルトのインストール設定とは異なる設定が 必要になることがあります。

- 必要なもの \*
- に記載されたシステム要件を満たしている必要があります ["](#page-3-1)[ハードウェアシステムの要件](#page-3-1)["](#page-3-1)。
- Red Hat Enterprise Linux または CentOS のシステムに root ユーザとしてログインできる必要がありま す。

Unified Manager のインストール時、デフォルト設定では次のタスクが実行されます。

- umadmin ユーザが作成され、「 /home/umadmin 」がホームディレクトリに設定されます。
- umadmin ユーザにデフォルトのパスワード「 admin 」を割り当てます。

一部のインストール環境では '/home へのアクセスが制限されているため ' インストールは失敗しますホーム ディレクトリは別の場所に作成する必要があります。また、サイトによっては、パスワードの複雑さに関する ルールが設定されている場合や、インストールプログラムではなくローカルの管理者が設定したパスワードが 必要な場合があります。

インストール環境でデフォルトのインストール設定とは異なる設定が必要な場合は、次の手順に従って、カス タムのホームディレクトリを作成し、 umadmin ユーザのパスワードを定義します。

インストール前にこの情報を定義しておけば、インストールスクリプトで設定が検出され、定義した値がデフ ォルトのインストール設定の代わりに使用されます。

また、 Unified Manager のデフォルトのインストールでは、 sudoers ファイル(「 ocum\_sudoers 」と「 ocie\_sudoers 」)の「 /etc/sudoers.d/ 」ディレクトリに umadmin ユーザが追加されています。セキュリティ ポリシーや一部のセキュリティ監視ツールによってこのコンテンツを環境から削除した場合は、再度追加する 必要があります。Unified Manager の一部の処理では sudo 権限が必要なため、 sudoers の設定を維持する必 要があります。

環境内のセキュリティポリシーでは、 Unified Manager メンテナンスユーザの sudo 権限を制限しないでくだ さい。制限されている権限があると、一部の Unified Manager 処理が失敗することがあります。インストール の完了後に umadmin ユーザとしてログインして、次の sudo コマンドを実行できることを確認します。

'UDO /etc/init.d/ocie status

エラーが発生せずに ocie サービスの適切なステータスが返されば問題ありません。

#### 手順

- 1. サーバに root ユーザとしてログインします。
- 2. 「メンテナンス」という umadmin グループアカウントを作成します。

「 groupadd maintenance 」

3. メンテナンスグループの任意のホームディレクトリにユーザアカウント「 umadmin 」を作成します。

 $\sqrt{a}$  adduser — home < home directory $\frac{1}{2}$ -g maintenance umadmin  $\sqrt{a}$ 

4. umadmin のパスワードを定義します。

「 passwd umadmin 」をクリックします

umadmin ユーザの新しいパスワードの文字列を入力するように求められます。

Unified Manager のインストールが完了したら、 umadmin ユーザのログインシェルを指定する必要がありま す。

<span id="page-19-0"></span>**Unified Manager** をダウンロードしています

Unified Manager をインストールするには、 Unified Manager の .zip ファイルをネットア ップサポートサイトからダウンロードする必要があります。

• 必要なもの \*

ネットアップサポートサイトのログインクレデンシャルが必要です。

ダウンロードする Unified Manager のインストールパッケージは、 Red Hat Enterprise Linux と CentOS の両 方のシステムで共通です。

手順

1. ネットアップサポートサイトにログインし、 Unified Manager のダウンロードページに移動します。

["](https://mysupport.netapp.com/site/products/all/details/activeiq-unified-manager/downloads-tab)[ネットアップサポートサイト](https://mysupport.netapp.com/site/products/all/details/activeiq-unified-manager/downloads-tab)["](https://mysupport.netapp.com/site/products/all/details/activeiq-unified-manager/downloads-tab)

- 2. 必要なバージョンの Unified Manager を選択し、エンドユーザライセンス契約( EULA )に同意します。
- 3. Linux 用の Unified Manager インストーラファイルをダウンロードし、 .zip ファイルをターゲットシステ ムのディレクトリに保存します。

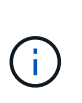

使用している Red Hat Enterprise Linux システムに対応した正しいバージョンのインストー ラファイルをダウンロードしていることを確認してください。Red Hat Enterprise Linux 7 と 8 のどちらをインストールしているかに基づいて、適切なバージョンの Unified Manager 「 .zip 」ファイルをダウンロードします。

4. チェックサムを確認して、ソフトウェアが正しくダウンロードされたことを確認します。

**Unified Manager** をインストールしています

Unified Manager は、 Red Hat Enterprise Linux または CentOS の物理プラットフォーム または仮想プラットフォームにインストールできます。

- 必要なもの \*
- Unified Manager をインストールするシステムがシステムおよびソフトウェアの要件を満たしている必要 があります。

["](#page-3-1)[ハードウェアシステムの要件](#page-3-1)["](#page-3-1)

["Red Hat](#page-5-0) [および](#page-5-0) [CentOS](#page-5-0) [のソフトウェアとインストールの要件](#page-5-0)["](#page-5-0)

- Unified Manager の .zip ファイルをネットアップサポートサイトからターゲットシステムにダウンロード しておく必要があります。
- サポートされている Web ブラウザが必要です。
- ターミナルエミュレーションソフトウェアでスクロールバックが有効になっている必要があります。

Red Hat Enterprise Linux または CentOS のシステムには、必要なサポートソフトウェア ( Java 、 MySQL 、追加ユーティリティ)のすべてのバージョンがインストールされているか、必要なソフトウェアの一部のみ がインストールされているか、または新たにインストールしたシステムに必要なソフトウェアがインストール

されていない可能性があります。

手順

- 1. Unified Manager をインストールするサーバにログインします。
- 2. 該当するコマンドを入力し、インストールをサポートするためにターゲットシステムでインストールまた はアップグレードが必要なソフトウェアを特定します。

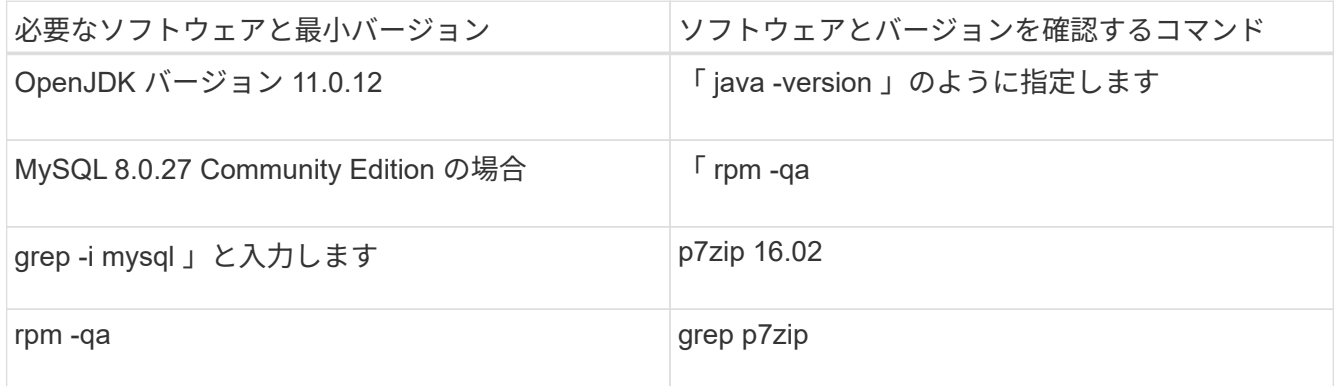

3. MySQL 8.0.27 Community Edition より前のバージョンの MySQL がインストールされている場合は、次の コマンドを入力してアンインストールします。

rpm -e <mysql\_package\_name>

依存関係エラーが発生した場合は '--nodeps' オプションを追加してコンポーネントをアンインストールす る必要があります

4. インストール用の「 .zip 」ファイルをダウンロードしたディレクトリに移動し、 Unified Manager のバン ドルを展開します。

'ActiveIQUnifiedManager--*<version>*.zip を解凍します

Unified Manager に必要な「 .rpm 」モジュールがターゲットディレクトリに解凍されます。

5. ディレクトリに次のモジュールがあることを確認します。

ls \*.rpm`

「 netapp - um <version>.x86\_64.rpm 」

6. インストール前スクリプトを実行して、 Unified Manager のインストールと競合するシステム設定やイン ストール済みソフトウェアがないことを確認します。

'UDO./PRE\_INSTALL\_check.sh'

インストール前スクリプトは、システムに有効な Red Hat サブスクリプションがあること、および必要な ソフトウェアリポジトリへのアクセス権があることを確認します。問題が検出された場合は、 Unified Manager をインストールする前に修正する必要があります。

Red Hat Enterprise Linux 8 システムの場合、 JDK 11-OpenJDK 、 p7zip 、その他の AppStream リポジト リが提供するソフトウェアパッケージを使用した内部リポジトリがある場合、 AppStream リポジトリを 無効にして MySQL Community Server をインストールする必要があります。次のコマンドを実行しま す。

# sudo yum --disablerepo=rhel-8-for-x86\_64-appstream-rpms install mysql-community-server

- 7. \* オプション: \* システムがインターネットに接続されておらず、インストールに必要なパッケージを手 動でダウンロードする必要がある場合にのみ、手順 7 を実行する必要があります。システムがインターネ ットにアクセス可能で、必要なすべてのパッケージがある場合は、ステップ 8 に進みます。システムがイ ンターネットに接続されていない場合や Red Hat Enterprise Linux のリポジトリを使用していない場合 は、次の手順に従って、必要なパッケージが揃っているかどうかを確認し、足りないパッケージをダウン ロードします。
	- a. Unified Manager をインストールするシステムで、各パッケージについてその有無を表示します。

`yum install netapp-um<version>.x86 64.rpm --assumeno`

"Installing :`" セクションの項目は現在のディレクトリにあるパッケージで、 "Installing for dependencies : " セクションの項目はシステムにないパッケージです。

b. インターネットにアクセスできるシステムで、不足しているパッケージをダウンロードします。

yum`install <package\_name> --DownloadOnly --downloaddir=.`

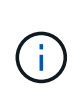

yum-plugin-downloadonly プラグインは、 Red Hat Enterprise Linux システムで常に有効に なっているとは限りません。インストールを実行せずにパッケージをダウンロードするた めに、「 yum install yum-plugin-downloadonly 」という機能を有効にする必要がある場合が あります

- a. インターネットに接続されたシステムからインストールシステムに不足しているパッケージをコピー します。
- 8. root ユーザとして、または「 sudo 」を使用して、次のコマンドを実行してソフトウェアをインストール します。

yum 'install NetApp-um <version>.x86\_64.rpm

このコマンドを実行すると、 .rpm パッケージ、必要な他のすべてのサポートソフトウェア、および Unified Manager ソフトウェアがインストールされます。

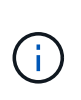

他のコマンド(「 rpm -ivh 」など)を使用してインストールを試行しないでくださ い。Unified Manager を Red Hat Enterprise Linux または CentOS のシステムに正しくイン ストールするには、 Unified Manager のすべてのファイルと関連ファイルを特定の順序で特 定のディレクトリ構造にインストールする必要があり、そのためには「 yum install NetApp -um <version>.x86\_64.rpm 」コマンドを使用する必要があります。

9. インストールメッセージの直後に表示される E メール通知は無視してください。

この E メールは最初の cron ジョブの失敗を root ユーザに通知するもので、インストールには影響しませ ん。

10. インストールメッセージが最後まで表示されたら、メッセージを上にスクロールして、 Unified Manager

Web UI の IP アドレスまたは URL 、メンテナンスユーザの名前( umadmin )、およびデフォルトのパ スワードを確認します。

次のようなメッセージが表示されます。

Active IQ Unified Manager installed successfully. Use a web browser and one of the following URL(s) to configure and access the Unified Manager GUI. https://default\_ip\_address/ (if using IPv4) https://[default\_ip\_address]/ (if using IPv6) https://fully qualified domain name/ Log in to Unified Manager in a web browser by using following details: username: umadmin password: admin

- 11. IP アドレスまたは URL 、割り当てられたユーザ名( umadmin )、および現在のパスワードをメモしま す。
- 12. Unified Manager をインストールする前にカスタムのホームディレクトリで umadmin ユーザアカウントを 作成していた場合は、 umadmin ユーザのログインシェルを指定する必要があります。

「 usermod -s /bin/maintenance-user-shell.sh umadmin 」のように設定します

の説明に従って、Web UIにアクセスしてumadminユーザのデフォルトパスワードを変更し、Unified Manager の初期セットアップを実行します ["Active IQ Unified Manager](https://docs.netapp.com/ja-jp/active-iq-unified-manager-910/config/concept_configure_unified_manager.html) [を設定しています](https://docs.netapp.com/ja-jp/active-iq-unified-manager-910/config/concept_configure_unified_manager.html)["](https://docs.netapp.com/ja-jp/active-iq-unified-manager-910/config/concept_configure_unified_manager.html)。

**Unified Manager** のインストール時に作成されるユーザ

Red Hat Enterprise Linux または CentOS に Unified Manager をインストールすると、 Unified Manager とサードパーティユーティリティによって umadmin 、 jboss 、および mysql の各ユーザが作成されます。

• \* umadmin \*

Unified Manager への初回ログインで使用します。このユーザーには「アプリケーション管理者」ユーザ ーロールが割り当てられ、「メンテナンスユーザー」タイプとして設定されます。このユーザは Unified Manager によって作成されます。

• \* JBoss \*

JBoss ユーティリティに関連する Unified Manager サービスの実行に使用します。このユーザは Unified Manager によって作成されます。

• \* MySQL \*

Unified Manager の MySQL データベースクエリの実行に使用します。このユーザは MySQL サードパー ティユーティリティによって作成されます。

Unified Manager のインストール時、これらのユーザに加え、対応するグループとして maintenance 、 jboss 、および mysql の各グループが作成されます。maintenance グループと jboss グループは Unified Manager に よって作成され、 mysql グループはサードパーティユーティリティによって作成されます。

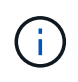

Unified Manager をインストールする前にカスタムのホームディレクトリを作成して独自の umadmin ユーザのパスワードを定義していた場合、インストール時に maintenance グループ または umadmin ユーザがもう一度作成されることはありません。

**JBoss** パスワードを変更しています

インストール時に設定されたインスタンス固有の JBoss パスワードをリセットできま す。このセキュリティ機能によって Unified Manager のインストール設定が上書きされ てしまいます。必要に応じて、パスワードをリセットすることもできます。この処理を 実行すると、 MySQL へのアクセス時に JBoss で使用するパスワードも変更になりま す。

- Unified Manager がインストールされている Red Hat Enterprise Linux または CentOS のシステムへの root ユーザアクセスが必要です。
- ディレクトリ /opt/NetApp/essentials/bin' の中の 'password.sh' スクリプトにアクセスできる必要がありま す

#### 手順

- 1. システムに root ユーザとしてログインします。
- 2. 次のコマンドを記載された順序で入力して、 Unified Manager サービスを停止します。

'systemctl stop ocieau

'systemctl stop ocie

関連付けられている MySQL ソフトウェアは停止しないでください。

3. 次のコマンドを入力して、パスワードの変更プロセスを開始します。

/opt/NetApp/essentials/bin/password.sh resetJBossPassword

4. プロンプトが表示されたら、新しい JBoss パスワードを入力し、確認のためにもう一度入力します。

パスワードは 8~16 文字で指定し、数字、大文字、小文字、および次の特殊文字の少なくとも 1 文字を含 める必要があります。

 $'!(\oslash\frac{0}{6}^{\kappa})$  = []:<> ? /~+`

5. スクリプトが完了したら、次のコマンドを記載された順序で入力して、 Unified Manager サービスを開始 します。

'ystemctl start ocie

'systemctl start ocieau

6. すべてのサービスが開始されたら、 Unified Manager UI にログインできます。

## **Red Hat Enterprise Linux** または **CentOS** での **Unified Manager** のアップグレード

新しいバージョンが利用可能になったときは、 Unified Manager ソフトウェアをアップ グレードできます。

Unified Manager ソフトウェアのパッチリリースがネットアップから提供されたときは、新規リリースと同じ 手順を使用してインストールします。

Unified Manager を OnCommand Workflow Automation のインスタンスとペアにして使用している環境では、 両方の製品のソフトウェアで新しいバージョンを利用できる場合、 2 つの製品間の接続を解除してから各製 品をアップグレードし、アップグレードの実行後に Workflow Automation の接続を新たにセットアップする必 要があります。いずれかの製品のみをアップグレードする場合は、アップグレード後に Workflow Automation にログインし、 Unified Manager からデータを取得していることを確認します。

**Unified Manager**バージョンでサポートされているアップグレードパス

Active IQ Unified Manager では、バージョンごとに特定のアップグレードパスがサポー トされます。

すべてのバージョンのUnified Managerで、新しいバージョンへのインプレースアップグレードを実行できる わけではありません。Unified ManagerのアップグレードはN-2モデルに限定されています。つまり、アップグ レードはすべてのプラットフォームの次の2つのリリースでのみ実行できます。たとえば、Unified Manager 9.8および9.9からUnified Manager 9.10へのアップグレードのみを実行できます。

サポート対象よりも前のバージョンを実行している場合は、Unified Managerインスタンスをいずれかのサポ ート対象バージョンにアップグレードしてから、現在のバージョンにアップグレードする必要があります。

たとえば、インストールされているバージョンがOnCommand Unified Manager 9.5であり、最新のリリース のActive IQ Unified Manager 9.10にアップグレードする場合は、一連のアップグレードを実行します。

アップグレードパスの例:

- 1. OnCommand Unified Manager 9.5 → Active IQ Unified Manager 9.7をアップグレードします。
- 2. 9.7→9.9にアップグレードします。
- 3. 9.9 → 9.10にアップグレードします。

アップグレードパスマトリックスの詳細については、こちらを参照してください ["](https://kb.netapp.com/Advice_and_Troubleshooting/Data_Infrastructure_Management/Active_IQ_Unified_Manager/What_is_the_upgrade_path_for_Active_IQ_Unified_Manager_versions)[ナレッジベース\(](https://kb.netapp.com/Advice_and_Troubleshooting/Data_Infrastructure_Management/Active_IQ_Unified_Manager/What_is_the_upgrade_path_for_Active_IQ_Unified_Manager_versions)[KB](https://kb.netapp.com/Advice_and_Troubleshooting/Data_Infrastructure_Management/Active_IQ_Unified_Manager/What_is_the_upgrade_path_for_Active_IQ_Unified_Manager_versions)[\)の記](https://kb.netapp.com/Advice_and_Troubleshooting/Data_Infrastructure_Management/Active_IQ_Unified_Manager/What_is_the_upgrade_path_for_Active_IQ_Unified_Manager_versions) [事を参照してください](https://kb.netapp.com/Advice_and_Troubleshooting/Data_Infrastructure_Management/Active_IQ_Unified_Manager/What_is_the_upgrade_path_for_Active_IQ_Unified_Manager_versions)["](https://kb.netapp.com/Advice_and_Troubleshooting/Data_Infrastructure_Management/Active_IQ_Unified_Manager/What_is_the_upgrade_path_for_Active_IQ_Unified_Manager_versions)。

<span id="page-24-0"></span>**Unified Manager** をアップグレードする

LinuxプラットフォームでUnified Manager 9.8または9.9から9.10にアップグレードする には、インストールファイルをダウンロードして実行します。

- 必要なもの \*
- Unified Manager をアップグレードするシステムがシステム要件とソフトウェア要件を満たしている必要 があります。

を参照してください ["](#page-3-1)[ハードウェアシステムの要件](#page-3-1)["](#page-3-1)。

を参照してください ["Linux](#page-5-0) [ソフトウェアとインストールの要件](#page-5-0)["](#page-5-0)。

• Unified Manager をアップグレードする前に、適切なバージョンの OpenJDK をインストールするか、ま たは適切なバージョンにアップグレードする必要があります。

を参照してください ["Linux](#page-29-0) [での](#page-29-0) [JRE](#page-29-0) [のアップグレード](#page-29-0)["](#page-29-0)。

- Red Hat Enterprise Linux Subscription Manager への登録が必要です。
- アップグレード中に問題が使用される場合にデータが失われないようにするために、 Unified Manager デ ータベースのバックアップを作成しておく必要があります。また、バックアップ・ファイルを「 /opt/NetApp/data 」ディレクトリから外部の場所に移動することをお勧めします。
- アップグレードの実行中に、パフォーマンスデータの保持期間について、以前のデフォルト設定である 13 カ月のままにするか 6 カ月に変更するかを確認するプロンプトが表示されることがあります。変更を 確認すると、 6 カ月を過ぎた過去のパフォーマンスデータはパージされます。
- アップグレードプロセスの実行中は Unified Manager を使用できなくなるため、実行中の処理がある場合 は完了しておいてください。
- MySQL Community Edition は、 Unified Manager のアップグレード時に自動的にアップグレードされま す。システムにインストールされている MySQL のバージョンが 8.0.17 より前の場合、 Unified Manager のアップグレードプロセスによって MySQL が 8.0.17 に自動的にアップグレードされます。

手順

- 1. ターゲットの Red Hat Enterprise Linux サーバまたは CentOS サーバにログインします。
- 2. サーバに Unified Manager のバンドルをダウンロードします。

を参照してください ["Linux](#page-19-0)[版](#page-19-0)[Unified Manager](#page-19-0)[を](#page-19-0)[ダ](#page-19-0)[ウンロードしています](#page-19-0)["](#page-19-0)。

3. ダウンロードしたディレクトリに移動し、 Unified Manager のバンドルを展開します。

'ActiveIQUnifiedManager-< バージョン >.zip を解凍します

Unified Manager に必要な RPM モジュールがターゲットディレクトリに解凍されます。

4. ディレクトリに次のモジュールがあることを確認します。

ls \*.rpm`

「 netapp - um <version>.x86\_64.rpm 」

5. インストール前スクリプトを実行して、アップグレードと競合するシステム設定やインストール済みソフ トウェアがないことを確認します。

'UDO./PRE\_INSTALL\_check.sh'

インストール前スクリプトは、システムに有効なRed Hat Enterprise Linuxサブスクリプションがあるかど うか、およびシステムが必要なソフトウェアリポジトリにアクセスできるかどうかを確認します。問題が 検出された場合は、修正してアップグレードを続行する必要があります。

不足しているパッケージが検出された場合は、に記載されている手順を実行します ["](#page-24-0)[不足](#page-24-0)[しているパッケ](#page-24-0) [ージに対して](#page-24-0)[実行](#page-24-0)[する追加手順](#page-24-0)["](#page-24-0)。足りないパッケージがない場合は、次の手順に進みます。

6. 次のスクリプトを使用して Unified Manager をアップグレードします。

「 upgrade.sh` 」

RPM モジュールが自動的に実行され、必要なサポートソフトウェアとそれらで実行されている Unified Manager モジュールがアップグレードされます。アップグレードと競合するシステム設定やインストール 済みソフトウェアがないかどうかも確認されます。問題が検出された場合は、 Unified Manager をアップ グレードする前に修正する必要があります。Unified Managerをアップグレードする前に\_net-snmp\_など のパッケージをインストールしていた場合は、MySQLの依存関係によってアップグレード中にパッケージ がアンインストールされることがあります。引き続き使用するには、パッケージを手動で再度インストー ルする必要があります。

7. アップグレードが完了したら、メッセージを上にスクロールして、 Unified Manager Web UI の IP アドレ スまたは URL 、メンテナンスユーザの名前( umadmin )、およびデフォルトのパスワードを確認しま す。

次のようなメッセージが表示されます。

Active IQ Unified Manager upgraded successfully. Use a web browser and one of the following URLs to access the Unified Manager GUI: https://default\_ip\_address/ (if using IPv4) https://[default\_ip\_address]/ (if using IPv6) https://fully qualified domain name/

サポートされているWebブラウザの新しいウィンドウに表示されたIPアドレスまたはURLを入力してUnified Manager Web UIを起動し、前に設定したメンテナンスユーザの名前(umadmin)とパスワードを使用してロ グインします。

不足しているパッケージに対して実行する追加手順

アップグレード中にサイトで不足しているパッケージが検出された場合、またはシステムがインターネットに 接続されていない場合、またはRed Hat Enterprise Linuxリポジトリを使用していない場合は、次の手順を実 行して、必要なパッケージが揃っているかどうかを確認し、それらのパッケージをダウンロードします。

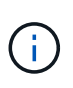

これらの手順は、メイン手順 のstep\_5 (ステップ5 )の後に実行する必要があります。この手順 アップグレードではUnified Managerがアップグレードされます。アップグレードのために追加 の手順を実行する必要はありません。

1. 各パッケージについてその有無を表示します。

yum`install NetApp-um <version> .x86\_64.rpm -amiteno`

"Installing :`" セクションの項目は現在のディレクトリにあるパッケージで、 "Installing for dependencies : " セクションの項目はシステムにないパッケージです。

2. インターネットにアクセスできる別のシステムで、次のコマンドを実行して不足しているパッケージをダ ウンロードします。

yum`install package\_name --DownloadOnly --downloaddir=.`

パッケージは '--downloaddir=` として指定されたディレクトリにダウンロードされます

プラグイン「 yum-plugin-downloadonly 」は、 Red Hat Enterprise Linux システムで常に有効になってい るとは限りません。インストールせずにパッケージをダウンロードするには、この機能を有効にする必要 があります。

yum install yum-plugin-downloadonly を実行します

- 3. インストールシステムでUnified Managerのバンドルを解凍したディレクトリに、ダウンロードしたパッケ ージをコピーします。
- 4. ディレクトリをそのディレクトリに変更し、次のコマンドを実行して欠落パッケージとその依存関係をイ ンストールします。

yum`install \*.rpm`

5. Unified Manager サーバを起動します。次のコマンドを実行します。

'ystemctl start ocie

'systemctl start ocieau

これでUnified Managerのアップグレードプロセスは完了です。サポートされているWebブラウザの新しいウ ィンドウに表示されたIPアドレスまたはURLを入力してUnified Manager Web UIを起動し、前に設定したメン テナンスユーザの名前(umadmin)とパスワードを使用してログインします。

**Red Hat Enterprise Linux 7.x** から **8.x** へのホスト **OS** のアップグレード

Unified Manager がインストールされている Red Hat Enterprise Linux 7.x システムを Red Hat Enterprise Linux 8.x にアップグレードする必要がある場合は、このトピックに 記載されているいずれかの手順に従う必要があります。いずれの場合も、 Red Hat Enterprise Linux 7.x システムに Unified Manager のバックアップを作成し、そのバック アップを Red Hat Enterprise Linux 8.x システムにリストアする必要があります。

ここに記載する 2 つの方法の違いは、 Unified Manager のリストア処理を新しい 8.x サーバで実行する場合と 同じサーバで実行する場合です。

この作業では、 Red Hat Enterprise Linux 7.x システムで Unified Manager のバックアップを作成する必要が あるため、 Unified Manager がオフラインになる時間が最小限になるように、アップグレードプロセス全体を 実行する準備ができてからバックアップを作成します。Red Hat Enterprise Linux 7.x システムをシャットダウ ンしたあと、新しい Red Hat Enterprise Linux 8.x を起動するまではデータが収集されないため、その間のデ ータは Unified Manager UI に表示されません。

バックアップとリストアのプロセスの詳細な手順については、 Active IQ Unified Manager オンラインヘルプ を参照してください。

• 新しいサーバを使用したホスト OS のアップグレード \*

Red Hat Enterprise Linux 8.x ソフトウェアをインストールできるスペアシステムがある場合は、 Red Hat Enterprise Linux 7.x システムが稼働している間にスペアシステムで Unified Manager のリストアを実行できる ように、次の手順に従います。

1. 新しいサーバに Red Hat Enterprise Linux 8.x ソフトウェアをインストールして設定します。

["Red Hat](#page-5-0) [のソフトウェアとインストールの要件](#page-5-0)["](#page-5-0)

2. Red Hat Enterprise Linux 8.x システムには、既存の Red Hat Enterprise Linux 7.x システムと同じバージョ ンの Unified Manager ソフトウェアをインストールします。

["Red Hat Enterprise Linux](#page-17-0) [への](#page-17-0) [Unified Manager](#page-17-0) [のインストール](#page-17-0)["](#page-17-0)

インストールが完了しても、 UI を起動したり、クラスタ、ユーザ、または認証設定を設定したりしない でください。この情報は、リストアプロセスでバックアップファイルに取り込まれます。

- 3. Red Hat Enterprise Linux 7.x システムで、 Web UI の [ 管理 ] メニューから Unified Manager のバックア ップを作成し、バックアップファイル(「 .7z 」ファイル)とデータベースリポジトリディレクトリ(「 /database-dumps-repo 」サブディレクトリ)の内容を外部の場所にコピーします。
- 4. Red Hat Enterprise Linux 7.x システムで、 Unified Manager をシャットダウンします。
- 5. Red Hat Enterprise Linux 8.x システムで、バックアップファイル(「 .7z 」ファイル)を外部の場所か ら「 /opt/NetApp/data/ocum-backup/ 」に、データベースリポジトリファイルを「 /ocum-backup' 」ディ レクトリの「 /database-dumps-repo 」サブディレクトリにコピーします。
- 6. 次のコマンドを入力して、バックアップファイルから Unified Manager データベースをリストアします。

「 um backup restore -f /opt/NetApp/data/ocum-backup/<backup\_file\_name >` 」という名前になります

7. Web ブラウザに IP アドレスまたは URL を入力して Unified Manager Web UI を起動し、システムにログ インします。

システムが正常に動作していることを確認したら、 Red Hat Enterprise Linux 7.x システムから Unified Manager を削除できます。

• 同じサーバ上のホスト OS のアップグレード \*

Red Hat Enterprise Linux 8.x ソフトウェアをインストールできるスペアシステムがない場合は、次の手順に従 います。

- 1. Web UI の管理メニューから Unified Manager のバックアップを作成し、バックアップファイル(「 .7z 」 ファイル)およびデータベースリポジトリディレクトリ(「 /database-dumps-repo 」サブディレクトリ )の内容を外部の場所にコピーします。
- 2. システムから Red Hat Enterprise Linux 7.x イメージを削除し、システムを完全に消去します。
- 3. 同じシステムに Red Hat Enterprise Linux 8.x ソフトウェアをインストールして設定します。

["Red Hat](#page-5-0) [のソフトウェアとインストールの要件](#page-5-0)["](#page-5-0)

4. Red Hat Enterprise Linux 8.x システムには、以前の Red Hat Enterprise Linux 7.x システムと同じバージョ ンの Unified Manager ソフトウェアをインストールします。

["Red Hat Enterprise Linux](#page-17-0) [への](#page-17-0) [Unified Manager](#page-17-0) [のインストール](#page-17-0)["](#page-17-0)

インストールが完了しても、 UI を起動したり、クラスタ、ユーザ、または認証設定を設定したりしない でください。この情報は、リストアプロセスでバックアップファイルに取り込まれます。

- 5. 外部の場所から /opt/NetApp/data/ocum-backup/ にバックアップファイル(「 .7z 」ファイル)をコピー し、データベースリポジトリファイルを「 /ocum-backup' 」ディレクトリの「 /database-dumps-repo 」 サブディレクトリにコピーします。
- 6. 次のコマンドを入力して、バックアップファイルから Unified Manager データベースをリストアします。

「 um backup restore -f /opt/NetApp/data/ocum-backup/<backup\_file\_name >` 」という名前になります

7. Web ブラウザに IP アドレスまたは URL を入力して Unified Manager Web UI を起動し、システムにログ インします。

**Unified Manager** のインストール後にサードパーティ製品をアップグレードする

JRE などのサードパーティ製品が Linux システムにすでにインストールされている場合 は、それらの製品をアップグレードできます。

これらのサードパーティ製品を開発する企業は、定期的にセキュリティの脆弱性を報告しています。このソフ トウェアの新しいバージョンには、独自のスケジュールでアップグレードできます。

<span id="page-29-0"></span>**Linux** での **OpenJDK** のアップグレード

Unified Manager がインストールされている Linux サーバで OpenJDK を新しいバージョ ンにアップグレードすることで、セキュリティの脆弱性に対する修正を入手できます。

• 必要なもの \*

Unified Manager がインストールされている Linux システムに対する root 権限が必要です。

OpenJDK のリリースはリリースファミリー内で更新できます。たとえば、 OpenJDK 11.0.9 から OpenJDK 11.0.12 にアップグレードできますが、 OpenJDK 11 から OpenJDK 12 に直接更新することはできません。

#### 手順

- 1. Unified Manager ホストマシンに root ユーザとしてログインします。
- 2. 適切なバージョンの OpenJDK ( 64 ビット)をターゲットシステムにダウンロードします。
- 3. Unified Manager のサービスを停止します。

'systemctl stop ocieau

'systemctl stop ocie

- 4. システムに最新の OpenJDK をインストールします。
- 5. Unified Manager のサービスを開始します。

'ystemctl start ocie

'systemctl start ocieau

## **Unified Manager** を再開しています

設定を変更した場合、 Unified Manager の再起動が必要になることがあります。

• 必要なもの \*

Unified Manager がインストールされている Red Hat Enterprise Linux サーバまたは CentOS サーバへの root ユーザアクセスが必要です。

手順

- 1. Unified Manager サービスを再起動するサーバに root ユーザとしてログインします。
- 2. Unified Manager サービスと関連する MySQL ソフトウェアを次の順序で停止します。

'systemctl stop ocieau

'systemctl stop ocie

'systemctl stop mysqld

3. Unified Manager を次の順序で開始します。

'ystemctl は mysqld' を起動します

'ystemctl start ocie

'systemctl start ocieau

 $(i)$ 

mysqld は、MySQLサーバの起動と停止に必要なデーモンプログラムです。

### **Unified Manager** を削除しています

Unified Manager は、 1 つのコマンドで Red Hat Enterprise Linux ホストまたは CentOS ホストから停止してアンインストールできます。

- 必要なもの \*
- Unified Manager を削除するサーバへの root ユーザアクセスが必要です。
- Red Hat マシンで Security-Enhanced Linux ( SELinux )を無効にしておく必要があります。「 setenforce 0 」コマンドを使用して、 SELinux ランタイムモードを「 permissive 」に変更します。
- ソフトウェアを削除する前に、 Unified Manager サーバからすべてのクラスタ(データソース)を削除し ておく必要があります。

手順

- 1. Unified Manager を削除するサーバに root ユーザとしてログインします。
- 2. Unified Manager を停止してサーバから削除します。

「 rpm -e NetApp-um 」を入力します

これにより、関連付けられているネットアップの RPM パッケージがすべて削除されます。Java 、

MySQL 、 p7zip など、前提条件のソフトウェアモジュールは削除されません。

3. \* オプション:必要に応じて、 Java 、 MySQL 、 p7zip などのサポートソフトウェアモジュールを削除し ます。

「 rpm -e p7zip mysql-community-client mysql-community-server mysql-community-common mysqlcommunity-libs java-x.y 」のようになりました

この処理が完了すると、ソフトウェアは削除されます。アンインストール後 '/opt/NetApp/data' ディレクトリ のすべてのデータは '/opt/NetApp/data/backup' フォルダに移動されますUnified Manager をアンインストール すると、 Java パッケージと MySQL パッケージも削除されます。ただし、パッケージが必要でシステム上の 他のアプリケーションで使用されている場合は除きます。ただし、 MySQL のデータは削除されません。

カスタムの **umadmin** ユーザと **maintenance** グループを削除します

Unified Manager をインストールする前にカスタムのホームディレクトリを作成して独自 の umadmin ユーザと maintenance アカウントを定義していた場合は、 Unified Manager のアンインストール後にそれらを削除する必要があります。

Unified Manager の標準のアンインストール手順では、カスタムの umadmin ユーザと maintenance アカウン トは削除されません。これらの項目は手動で削除する必要があります。

手順

- 1. Red Hat Enterprise Linux サーバに root ユーザとしてログインします。
- 2. umadmin ユーザを削除します。

「 userdel umadmin 」

3. maintenance グループを削除します。

「グローデル・メンテナンス」

Copyright © 2024 NetApp, Inc. All Rights Reserved. Printed in the U.S.このドキュメントは著作権によって保 護されています。著作権所有者の書面による事前承諾がある場合を除き、画像媒体、電子媒体、および写真複 写、記録媒体、テープ媒体、電子検索システムへの組み込みを含む機械媒体など、いかなる形式および方法に よる複製も禁止します。

ネットアップの著作物から派生したソフトウェアは、次に示す使用許諾条項および免責条項の対象となりま す。

このソフトウェアは、ネットアップによって「現状のまま」提供されています。ネットアップは明示的な保 証、または商品性および特定目的に対する適合性の暗示的保証を含み、かつこれに限定されないいかなる暗示 的な保証も行いません。ネットアップは、代替品または代替サービスの調達、使用不能、データ損失、利益損 失、業務中断を含み、かつこれに限定されない、このソフトウェアの使用により生じたすべての直接的損害、 間接的損害、偶発的損害、特別損害、懲罰的損害、必然的損害の発生に対して、損失の発生の可能性が通知さ れていたとしても、その発生理由、根拠とする責任論、契約の有無、厳格責任、不法行為(過失またはそうで ない場合を含む)にかかわらず、一切の責任を負いません。

ネットアップは、ここに記載されているすべての製品に対する変更を随時、予告なく行う権利を保有します。 ネットアップによる明示的な書面による合意がある場合を除き、ここに記載されている製品の使用により生じ る責任および義務に対して、ネットアップは責任を負いません。この製品の使用または購入は、ネットアップ の特許権、商標権、または他の知的所有権に基づくライセンスの供与とはみなされません。

このマニュアルに記載されている製品は、1つ以上の米国特許、その他の国の特許、および出願中の特許によ って保護されている場合があります。

権利の制限について:政府による使用、複製、開示は、DFARS 252.227-7013(2014年2月)およびFAR 5252.227-19(2007年12月)のRights in Technical Data -Noncommercial Items(技術データ - 非商用品目に関 する諸権利)条項の(b)(3)項、に規定された制限が適用されます。

本書に含まれるデータは商用製品および / または商用サービス(FAR 2.101の定義に基づく)に関係し、デー タの所有権はNetApp, Inc.にあります。本契約に基づき提供されるすべてのネットアップの技術データおよび コンピュータ ソフトウェアは、商用目的であり、私費のみで開発されたものです。米国政府は本データに対 し、非独占的かつ移転およびサブライセンス不可で、全世界を対象とする取り消し不能の制限付き使用権を有 し、本データの提供の根拠となった米国政府契約に関連し、当該契約の裏付けとする場合にのみ本データを使 用できます。前述の場合を除き、NetApp, Inc.の書面による許可を事前に得ることなく、本データを使用、開 示、転載、改変するほか、上演または展示することはできません。国防総省にかかる米国政府のデータ使用権 については、DFARS 252.227-7015(b)項(2014年2月)で定められた権利のみが認められます。

#### 商標に関する情報

NetApp、NetAppのロゴ、<http://www.netapp.com/TM>に記載されているマークは、NetApp, Inc.の商標です。そ の他の会社名と製品名は、それを所有する各社の商標である場合があります。